### PLATO

DIGITAL PLACEMAKING TOOLS

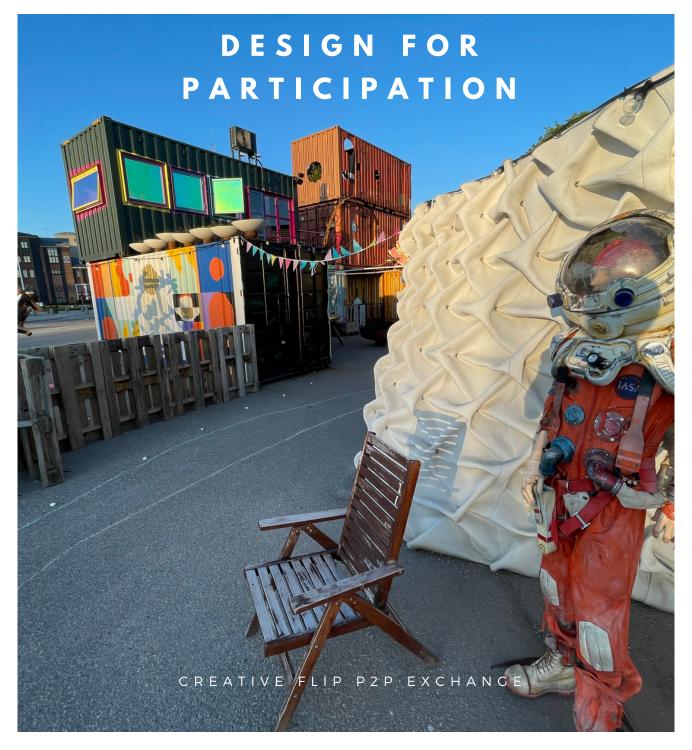

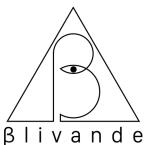

#### Frihamnstorget dreams

Frihamnstorget is a co-created space for community, crafts, and culture in the heart of Frihamnen. Everyone is invited to join in the making of this place, especially you!

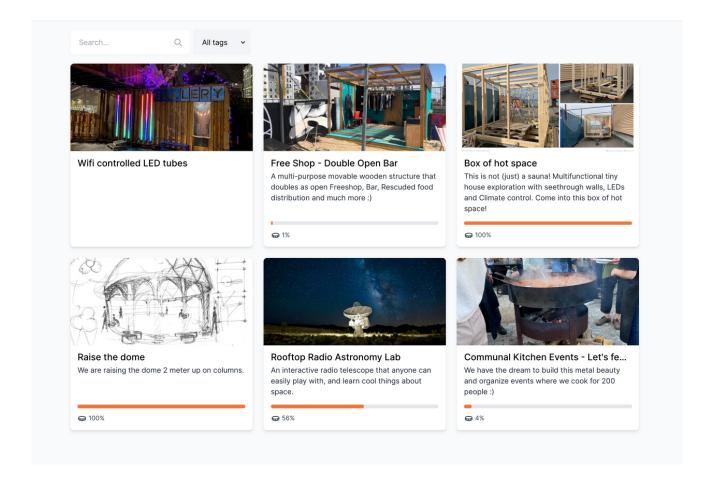

### AN ONLINE SPACE FOR CO-CREATION

Plato (https://www.platoproject.org/) is a platform designed for co-creative communities. It has been used to cocreate festivals, permanent cultural spaces, citizen proposals for urban development, and so much more. We hope you are interested in using it for something we had never thought of!

Blivande, our creative hub in Stockholm, develops the Plato project software for our own use and to offer to other communities,

Before we get into how Plato works we want to clarify the tenets it is built on. You of course don't need to abide by these to use it, but it is constructed to make it easier to work this way.

☑ **Co-creation** - We believe it's more fun to create things together and that what we create through collaboration just ends up being better. We also believe in peer-review and helping each other succeed.

☑ Work out loud - We believe an organization benefits greatly if as much communication as possible is accessible to all members. This is the opposite of the siloed conversation of separate email threads. This allows members to meet, help, and understand each other.

☑ Doocracy - We believe the person doing a task should be the one deciding how to do it. Not without asking for advice, and within the limits of what's possible, but we try to avoid decision-making hierarchies whenever it is possible.

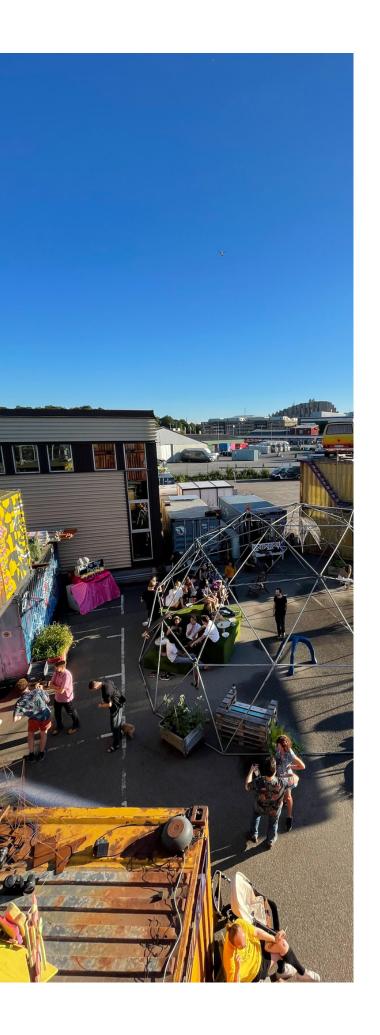

# WHEN WE USE PLATO

It can be useful to imagine a situation when you might need a platform like Plato.

Let's say you have a community of people that want to organize projects in the context of an event or a place. For example, organizing a cocreated festival, organizing the construction of a neighborhood park, or arrange a fundraiser event for your charity. It is not decided what projects you will do at this event, this is up to the community members. Someone might want to build a stage that local talents can play on, someone wants to make sure there is giant a teeter tooter for the grown-up kids, someone might want to do a pie-eating competition.

Through Plato, the members can upload their own ideas and help each other plan their ideas.

The creation process is a communal and collaborative process with all planning open to everyone. This creates synergy where people start helping each other, everyone gets an understanding of what others want to do, and most importantly people meet each other.

The members can also co-budget and decide what ideas to actually go through with. Often a community has limited resources and won't be able to both realize the giant teeter tooter or the stage. Cobudgeting allows the community members to decide together what projects to realize. We have done this extensively at Blivande and it's a great way to spur community engagement.

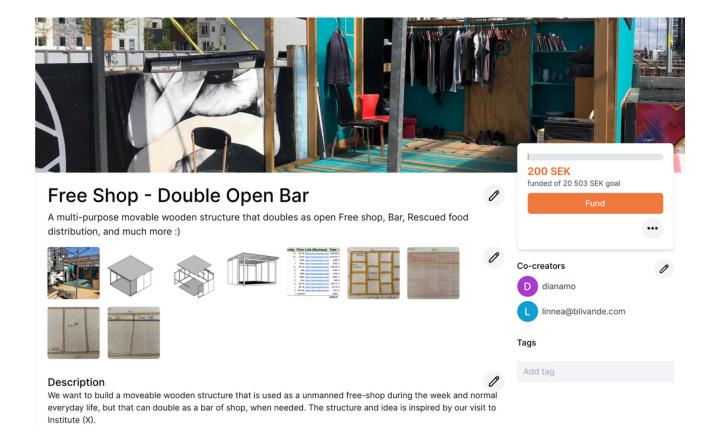

### **USING THE PLATFORM**

The platform has three types of objects and three types of users.

- ☐ **Community** The account of an organization, group, or community on the platform. This can be for example Blivande, a neighbor's organization, or your local football team.
- M **Dream** An idea for a specific project. For example a communal kitchen, a "free shop", or a stage.
- ☑ Collection A collection of dreams. For example Blivande Community Projects 2021, or your neighborhood park, or the fundraising event for your nonprofit.

- ☐ **Member** A person that can participate in your project, a community member. Can be a member of your organization, your neighbors, or open to anyone who wishes to join.
- M **Guide** A more senior-level participant that can help other users upload dreams and navigate the platform. Can also moderate comments and edit other users' dreams if that should be needed.
- ☑ Admin A person that has top-level control over all the settings in your community.

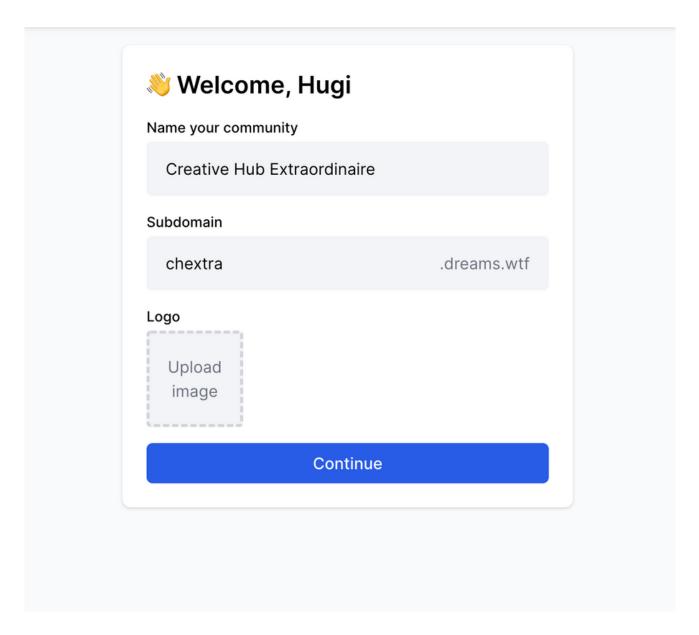

### **CREATING YOUR COMMUNITY**

- Go to https://dreams.wtf and click Create a Community
- You are redirected to a login screen, where you first create your personal account that will be used to create your community.
- After having created your personal account, you are redirected to the community creation flow.
- You have created your community! Time to invite your members! Press the second step in the onboarding flow to invite people via email.
- You can always access your settings via the menu, see all your members and all your collections.

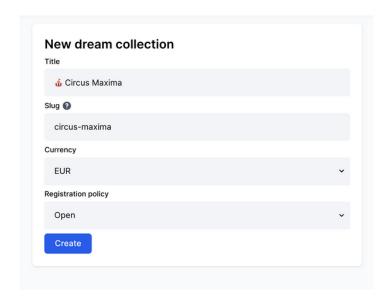

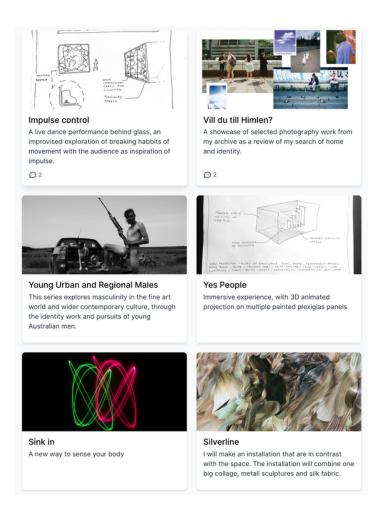

## YOUR FIRST COLLECTION

- Press the third step in the onboarding flow to create your first collection, you can also press the big plus sign or the big button saying "New Collection"
- Decide the name of your collection, for example, "Circus Maxima"
- Decide the "slug", ie what comes after the / in you URL, for example, circus-maxima
- Select which currency the collection should be in.
- Select registration policy. Open means anyone on the internet can join, great for very open things. Request to join means that anyone can request to join, pending your admin approval, great for kind of open things. Invite only means that only people you invite can join, great for ticketed events or closed organizations.
- You have created your first collection, or event, or placemaking project, or whatever awesome thing it is that you are doing! In your collection view, you currently see a sad text saying "No dreams..." Don't worry, all your members' amazing ideas will end up here.

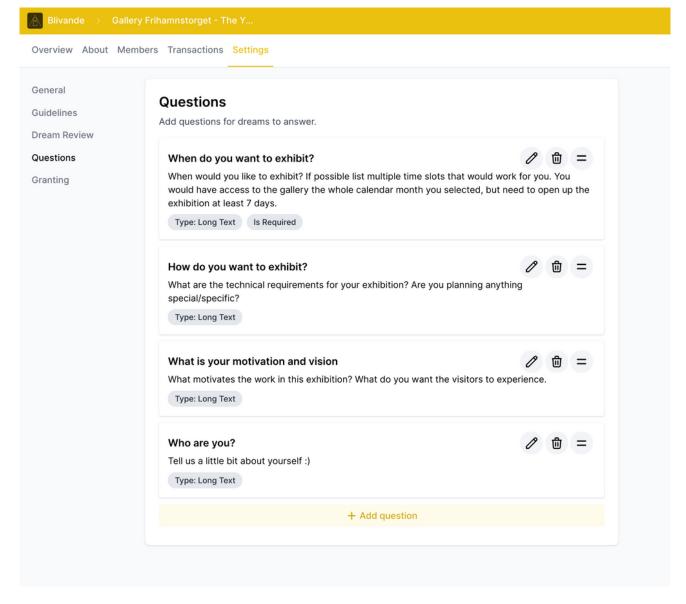

### FINE-TUNING YOUR COLLECTION

- "Overview" an overview of the dreams in the collection. Also includes a description. Keep it short and inspiring this is the first thing your members see when they join!
- "About" here you can add all the detailed information about the collection, like why it was started, what you hope to accomplish.
- "Members" is where you see all members. You, as an admin, can allocate funds to the members here for a co-budgeting process.
- "Contributions" show all the contributions made by members in a co-budgeting process.

- "Settings/Guidelines". Guidelines can include rules like "no loud music after 22 pm" or more loosely defined ruls like "should be relevant to the purpose of the community".
- "Settings/Dream Review" lets you toggle if members can peer-review each other's dreams to check if they live up to guidelines.
- "Settings/Questions" lets you add what questions you want your members to answer when they create their dreams.
   For example: "What is your recycling plan?", "Is the dream kids friendly?", or "Space and location".
- "Settings/Granting" More specifics on cobudgeting below.

### **CREATING A DREAM**

When your users are invited to your collection they can create dreams. When creating a dream they are asked to answer the questions that you defined in the settings. This is a platform for co-creating projects, so it is important that the users know they don't have to answer everything immediately. Make sure everyone knows it's ok to put up rough sketches and loose ideas!

In the budget section, the member puts the costs of their dream in "Expenses". They can also define "Existing funding", which can be whatever existing resources they already have access to. Maybe the person that wants to build the giant teeter tooter already has all the wood in their backyard?

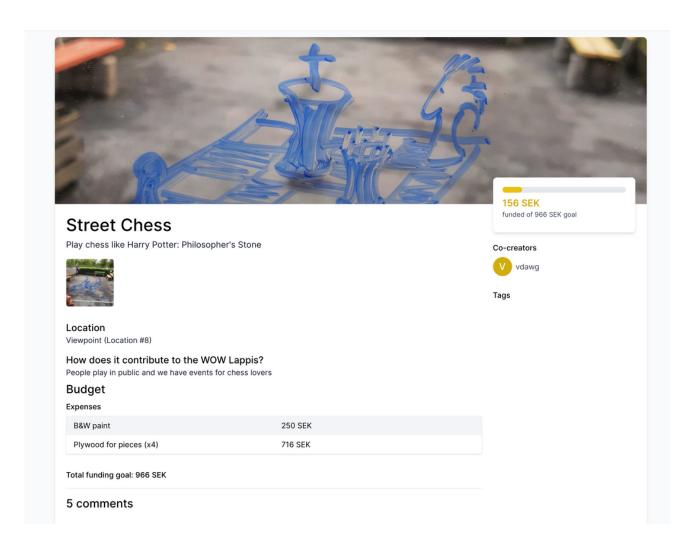

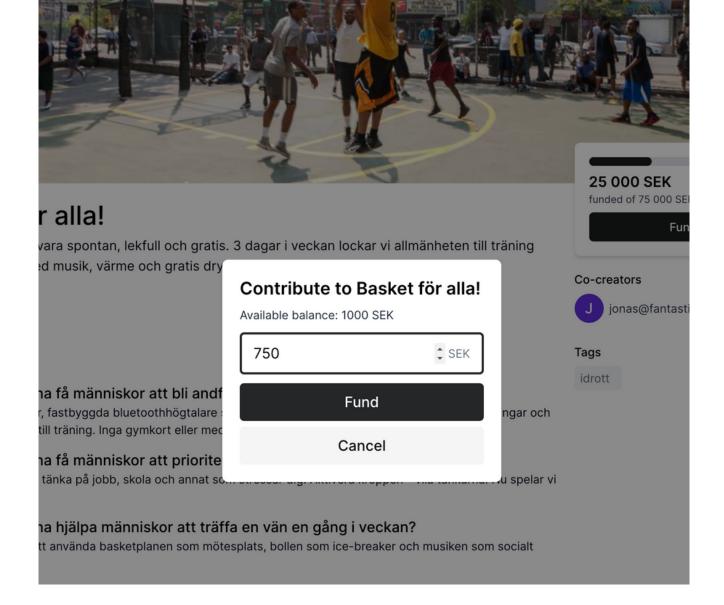

### CO-BUDGETING

Cobudgeting means that you allocate funds to your members, that they can distribute to the projects they want to see realized. It's like Kickstarter but without the members giving their own money.

One large use-case for this is the Borderland - the largest festival for participatory art in Northern Europe, in which many of the Blivande community are involved. At the Borderland we do this by dividing the totality of our art grant budget (1m DKK) among our 3000+ members.

Each member is allocated 500 DKK, we overshoot the budget a bit since we know we will not reach full participation and it is more fun to give if you have more to give. The members then go through the dreams created by other members and give funding to the ones they like the most (or to their own if they want, we allow that but we will be judging.)

At the Borderland, we also have a committee that allocates all the funds that are left undistributed by members, which is quite a lot. This committee is open for anyone to join.

### CO-BUDGET SETTINGS

If you go to your collection settings and then to Granting, you have all the settings for your co-budgeting process.

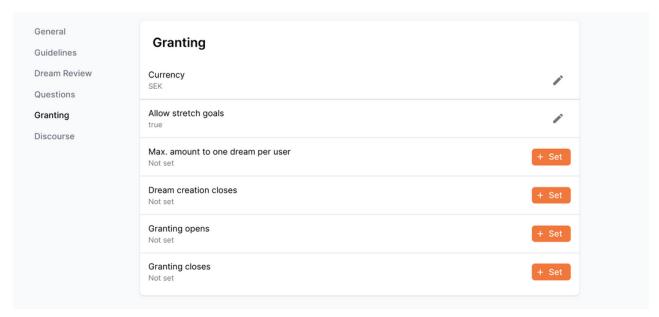

- "Allow stretch goals" means that dreams can receive more funding than what they apply for. Good for artsy events without explicit budget requirements, where your members say they can do a great project for Y amount of money, but a really awesome one for X amount of money.
- "Max. amount to one dream per user" is a limit of how much one user can grant to one dream. This is great to make sure that not all users give all their funds to themselves or their friends. Good for large events where you want to spur engagement.
- "Dream creation closes" is the date after which you don't allow any new dreams to be created. Great for events like festivals where you need a clear deadline for ideas. This is optional since it's not very relevant for e.g. a permanent art space where you want members to propose projects continuously throughout the year.
- "Granting opens" and "Granting closes" is the period between which users can distribute funds. This is also mainly used by events that happen at a specific time, like festivals.

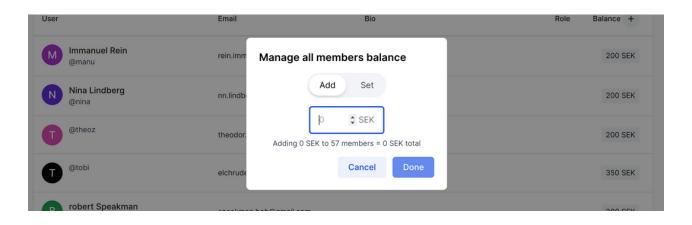

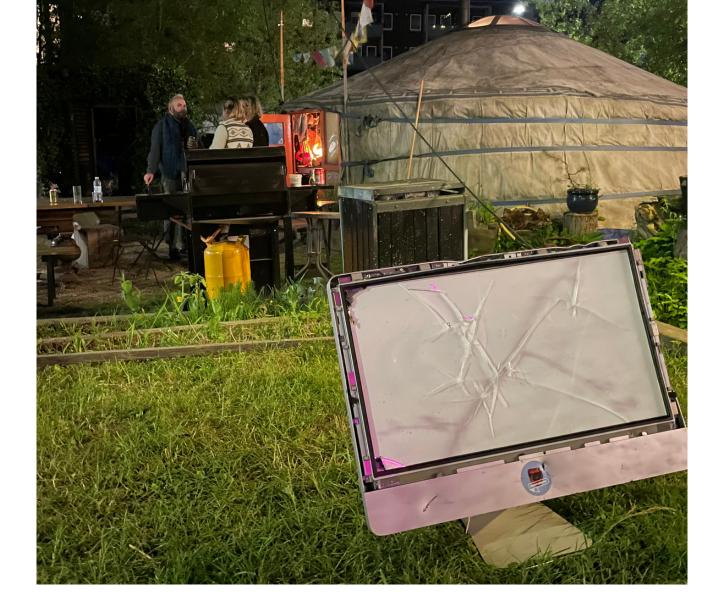

### TERMS OF SERVICE

We created Plato for ourselves, based on years of experimentation in our communities. Honoring that community history, Plato is "open source" software - meaning that you set up the platform yourself and even edit the code!

When these materials are released, Plato is still in open beta and free to use.

Eventually, we will have to charge large and active communities to use it if they use our servers. However, we aim to always be generous towards communities that don't pay any salaries and are completely volunteer-run - we know where we come from!

If you need Plato for a mission-critical project, please get in touch at info@platoproject.org. Plato is currently free for small non-profits. If you need Plato for your business or large organization, let's talk!

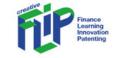

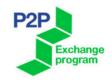